# **CD-ROM zur FamRZ**

*4. aktualisierte Version 1995, Stand 08.03.1995, Verlag Ernst und Werner Gieseking, Bielefeld.* 

*Wolfgang Michel* 

## **Datenbestand Seit 1993 Volltext**

"Mit dieser Version wurden die Entscheidungen, Abhandlungen und Dokumentationen des Jahrganges 1994 der FamRZ in den Datenbestand der CD-ROM übernommen", so die Verlagsankündigung.

Die mit der dritten Version und dem Jahrgang 1993 begonnene Volltexterfassung wurde fortgesetzt.

Wie dem jeweiligen Hilfetext zu entnehmen, enthält die Rechtsprechungsdatenbank 1986-1994 über 7.000 Entscheidungen, die Literaturdatenbank 1976-1994 die in der FamRZ veröffentlichten Abhandlungen, Dokumentationen etc. sowie die Rubriken "Schrifttumshinweise" (ab 1992; ohne die der Redaktion eingesandten Bücher und Dissertationen) und "Gesetzgebung" (seit 1986), insgesamt derzeit mehr als 5.400 Dokumente.

In jur-pc 3/92, S. 1514-1516 wurde die erste Version der CD-ROM zur FamRZ besprochen. Zitat aus der damaligen Rezension: "Das Programm bietet nicht nur ein komfortabel und schnell bedienbares Inhaltsverzeichnis der FamRZ, sondern erfüllt auch vorzüglich die Funktion einer Leitsatzkartei. Damit sind aber bereits seine Grenzen aufgezeigt." Wegen der Bedeutung der FamRZ für jeden Familienrechtler erschien es angezeigt, die neueste Version der CD-ROM noch einmal unter die Lupe zu nehmen. Dem damals geäußerten Wunsch nach "Volltext" ist seit der Vorversion, soweit es um die Zeit ab 1993 geht, entsprochen worden. Die ebenfalls geäußerte Hoffnung auf eine Version mit Hypertext hat sich jedoch bislang nicht erfüllt, oder

sollte die "Fußnotentechnik" als eine Art Hypertext verstanden werden? Dazu ist sie jedoch zu anspruchslos, insbesondere fehlt es an einer "punktgenauen" An steuerung. Hat man einen Text aufgerufen, gelangt man mit <F7> zu den zur jeweiligen Seite gehörende Fußnoten und auf dem gleichen Weg wieder zurück zur Textseite, nicht jedoch exakt zu der Stelle, auf die sich die Fußnote bezieht (vgl. hierzu die Abbildungen 1 u. 2).

Zur Technik und Ausgestaltung der CD-ROM kann im übrigen auf die frühere Rezension Bezug genommen werden. Aus der "Leitsatzdatenbank" ist jetzt eine "Rechtsprechungsdatenbank" geworden.

## **Dokumentation**

Die über <F1> aufgerufene "Hilfe" ist den erweiterten Möglichkeiten angepaßt. In Verbindung mit dem Benutzerhandbuch, jetzt auch in angemessener Aufmachung, wird man gut verständlich und umfassend informiert.

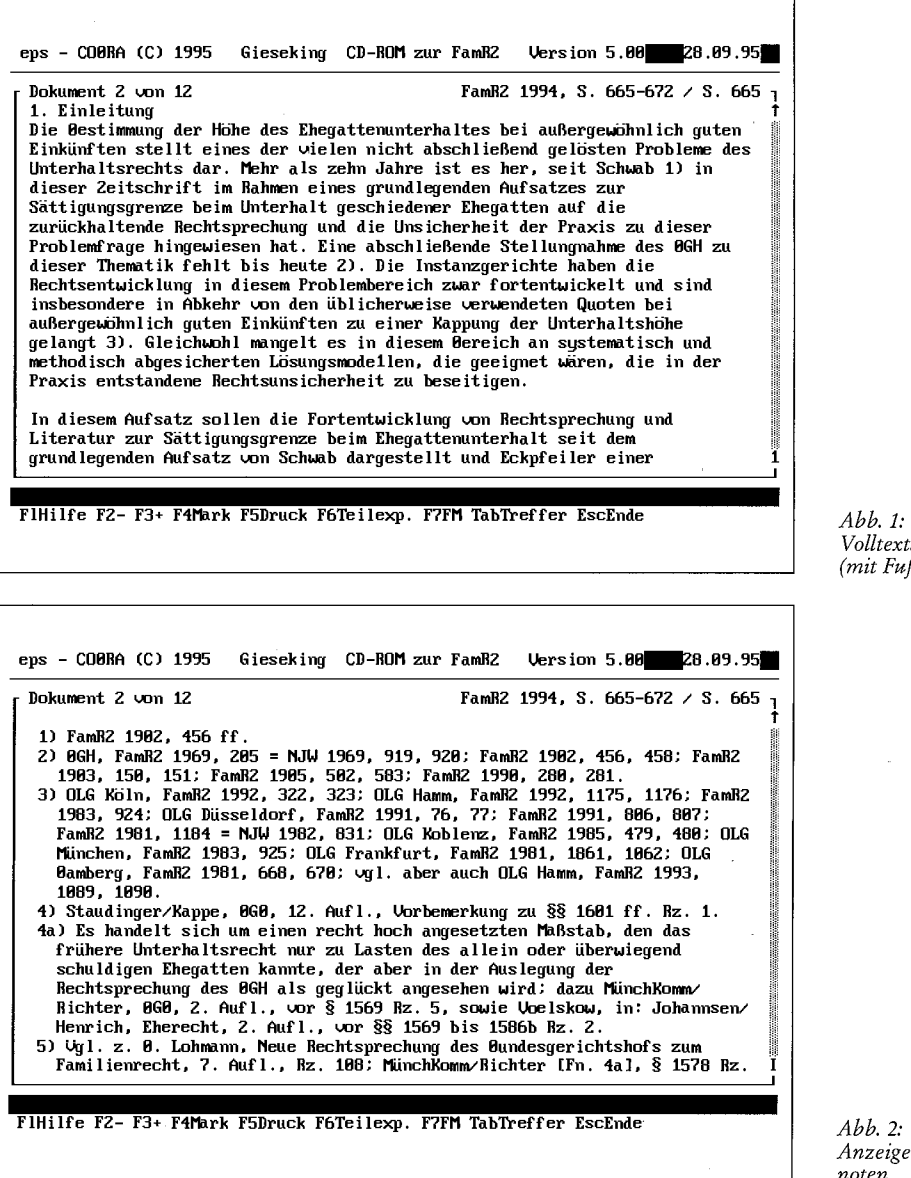

*Volltextanzeige (mit Fußnoten)* 

*Anzeige der Fußnoten* 

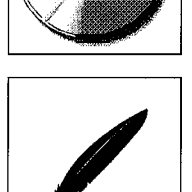

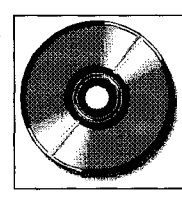

## **Suchbegriffe im Text**

Die Suchwörter sind in den recherchierten Dokumenten gelb markiert. Ein Druck auf die Tabulatortaste läßt den Text solange über den Bildschirm laufen, bis das nächste Suchwort in der obersten Zeile des auf dem Bildschirm angezeigten Textes auftaucht. Diesem "durchlaufenden Text" ließe sich durchaus etwas Positives abgewinnen, wenn die Geschwindigkeit derart einstellbar wäre, daß der vorbeilaufende Text, ähnlich wie beim Blättern in einem Buch, "überflogen" werden könnte und darüber hinaus die Möglichkeit zum sofortigen Anhalten an einer beliebigen Stelle bestünde. Für das bloße Ansteuern des unterlegten Suchbegriffs ist - zumindest bei umfangreichen Dokumenten, wenn der Suchbegriff erst am Ende auftaucht - das Vorbeirollen des Textes störend. Ein direkter Sprung zum gesuchten Begriff im Text verdient hier eindeutig den Vorzug.

Die Gesamtrecherche zeigt auch dann einen Treffer an, wenn sich das Suchwort nur in einer Fußnote befindet. Man geht dann über <F8> zum Text und landet schließlich mit der Tabulatortaste bei der entsprechenden Fußnote und dem darin enthaltenen, gelb

markierten Suchwort (zum Problem des Aufrufs der Textstelle, auf die sich die Fußnote bezieht, vgl. oben).

## **Blättern**

Beim "Blättern" zeigt sich bei den Volltexten, daß Paginierung und Umbruch der Printversion der FamRZ auch in der elektronischen Version erhalten geblieben sind. Dies ist an sich durchaus positiv, führt aber bei der vorliegend Umsetzung dazu, daß man, obwohl man im selben Dokument bleibt, manchmal nicht selten nur eine oder zwei Zeilen desselben auf dem Bildschirm hat. Benutzt man zum Fortfahren im Text die Cursortasten, läuft bei Erreichen eines Seitenendes bis zur Fortsetzung des Textes auf der nächsten Seite ein Stück "leerer Bildschirm" durch. "Blättert" man mit <Pa ge Up>/<Page Down>, stört das natürlich nicht. Aber es gibt elegantere Lösungen. Schließlich ergibt sich aus dieser Besonderheit, sofern etwa Fußnoten in die Quere kommen, eine gewisse Einschränkung für die Abstandssuche (die Software bietet den Nahe-Operator, der zwei nicht trunkierte Begriffe im Abstand von bis zu 10 Wörtern findet). Im Hilfetext heißt es hierzu: "Wenn (wiederum bezogen auf die gedruckte Ausgabe der FamRZ) zwischen beiden Suchbegriffen Fußnoten stehen, kann die Abstandssuche über diesen Seitenwechsel hinaus nicht ausgeführt werden." Das bedeutet, daß eine ansonsten erfolgversprechende Abstandssuche allein daran scheitert, daß die beiden Suchwörter zwar im "richtigen" Abstand, aber auf verschiedenen Seiten stehen und zur ersten der beiden Seiten Fußnoten gehören. Daß dies den Wert der Abstandssuche verringert, liegt auf der Hand. Da wir schon bei den Fußnoten sind: Wie erfahre ich beim flotten Durchblättern eines Dokuments, daß zu diesem Fußnoten gehören, da die Fußnotentexte am Seitenende nicht automatisch auf dem Bildschirm auftauchen, sondern zunächst aufgerufen werden müssen, die Fußnotenziffern im Text weder hochgestellt noch sonst besonders hervorgehoben sind und daher leicht übersehen werden können? Auch dafür gibt es sicher überzeugendere Lösungen.

## **Drei Datenbanken**

Der Wechsel zwischen Rechtsprechungs- (Abb. 3) und Literaturdatenbank (Abb. 4, auf der folgenden Seite) erfolgt mit <F3>, zur Synonymdatenbank mit <F2> führt ein etwas umständlicher, aber nach Gewöhnung durchaus akzeptabler Weg. Die gefundenen Synonyme können per <Enter>-Taste in die Suche einbezogen werden. Beim Wechsel zwischen Rechtsprechungs- und Literaturdatenbank gibt es die Option "Umkopieren", d. h. Mitnehmen der Sucheingaben. Aber eine Cross-Suche gleichzeitig in beiden Datenbanken ist - weiterhin - nicht vorgesehen. Abstandssuchen, bedeutsam vor allem für die Volltexte, sind, wie oben bereits ausgeführt, nunmehr mit den aufgezeigten Besonderheiten möglich und, wie eine Reihe von Testrecherchen ergeben haben, ohne großen Aufwand durchzuführen. Ruft man nach einer Recherche

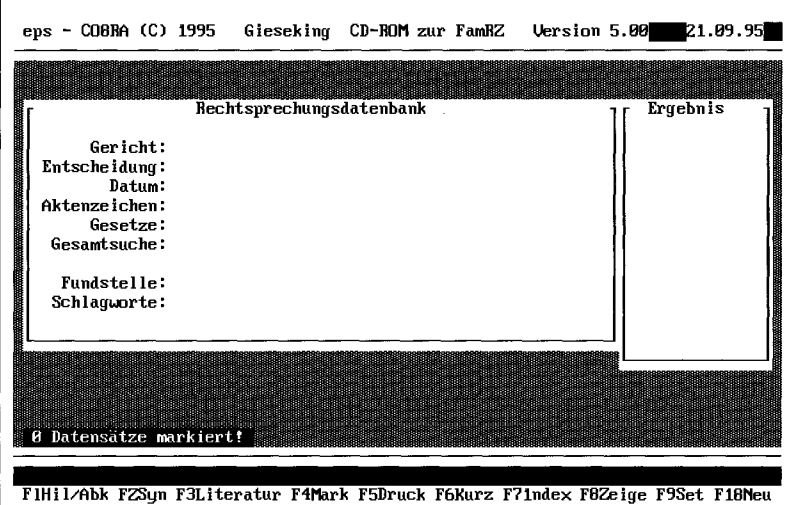

Abb. 3: *Suchmaske "Rechtsprechungs datenbank "* 

### CD-ROM zur FamRZ

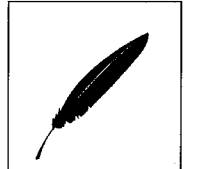

in der Literaturdatenbank über <F6> den "Überblick" auf, so erhält man aufgelistet neben Autor und Fundstellen auch den vollständigen Titel der Veröffentlichung. Bei den meist längeren Titeln benötigt man die rechte Cursortaste, um bis zum Ende vorzustoßen, zurück geht's dann wieder mit der linken Cursortaste, die <Pos. 1>- und die <Ende>-Tasten zeitigen leider keine beschleunigende Wirkung.

Mit <F5> werden die Exportoptionen "Drucker", "Datei" und "Anschluß" für die jeweils markierten Dateien aufgerufen. Der Export bereitet keine Schwierigkeiten.

Damit man immer die "richtige" Abkürzung verwendet, stehen zwei Abkürzungsverzeichnisse (eines nach Abkürzungen, das andere nach deren Auflösung sortiert) zur Verfügung. Eine Suche nach einer bestimmten Abkürzung ist allerdings nicht möglich, so daß man sich blätternd vortasten muß.

Die Bedeutung des Abkürzungsverzeichnisses wird dem Benutzer schnell klar, wenn er etwa statt der vorgesehenen Abkürzung "AmtsG" bei der Suche nach einer Amtsgerichtsentscheidung in die Rubrik "Gericht" "AG" eingibt und keinen Treffer erzielt. Zukünftige Versionen könnten das Abkürzungsverzeichnis als Synonymliste - ggf. auf Benutzerwunsch - mit in die Suchanfrage einbeziehen.

## **Ges amtwü rdigun g**

Was die Zeit bis Ende 1992 betrifft, ist den Ausführungen in der früheren Rezension (jur-pc 3/92, S. 1514-1516 ) nichts hinzuzufügen. Ab 1993 – Übergang zum Volltext - wurde das wichtigste Desiderat von damals erfüllt. Hypertext - im üblichen Sinn - gibt es allerdings immer noch nicht. Erleichterungen im Bedienungskomfort sind durchaus denkbar und wünschenswert (bisher fehlt eine Version mit graphischer Benutzeroberfläche), ohne daß man bei solchen Erwägungen sich dem Verdacht aussetzt, man gehöre zu denjenigen, denen nur das Allerneuste gerade eben gut genug ist.

Nicht unerwähnt bleiben kann die Tatsache, daß es während der Testrecherchen bei verschiedenen Konstellationen zu Programmabstürzen kam. Diese wiederholten sich auch auf einem zweiten Rechner, was die Vermutung nahelegt, daß die Programmstabilität nicht unter allen Umständen unproblematisch ist. Steht der DOS-Software nicht genügend freier Arbeitsspeicher zur Verfügung (auf dem Testrechner waren ca. 480 KB RAM frei verfügbar), läßt sich das Programm zwar installieren und anschließend starten, doch passiert dann nichts weiter. Auf Tasten-

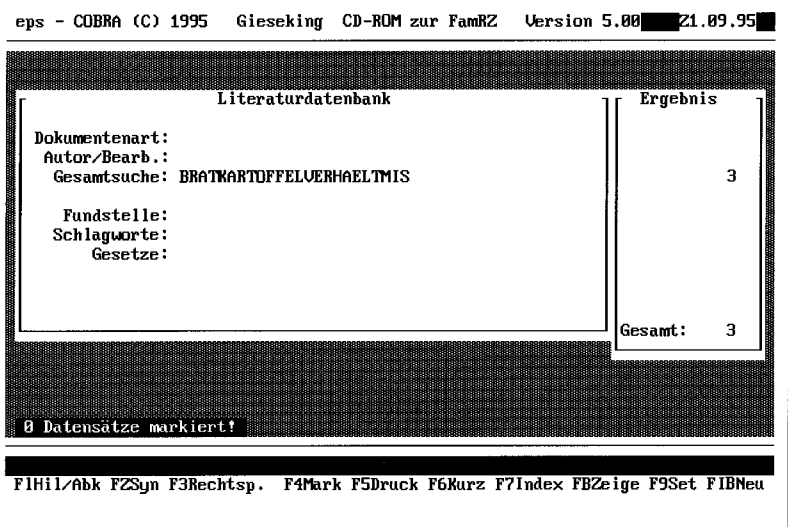

druck befindet man sich wieder auf Betriebssystemebene. Hier wäre eine aussagekräftige Hinweis- oder Fehlermeldung hilfreich, um den Einstieg in die Arbeit mit der CD-ROM zu erleichtern.

Die angeregten Änderungen und Verbesserungen dürften keine unüberwindbaren technischen Probleme aufwerfen. Wenn man dann schon bei der Aufstellung einer Wunschliste ist: Wie wäre es mit der Weiterführung der Realisierung der "Buchkompatibilität" (immerhin handelt es sich bei der FamRZ-CD um die elektronische Fassung einer gedruckten Zeitschrift) - Gesamtregister/-inhaltsverzeichnis (hierarchisch und mit Hypertextverweisen ausgerüstet), Blättern in einzelnen Heften bestimmter Jahrgänge der FamRZ oder über Beitragsgrenzen hinweg, um nur einiges zu nennen ?

Eine Reihe von Vorteilen gegenüber der Print-Version der FamRZ sind schon gegeben. Wenn man auch nur etwas Übung im Recherchieren in Datenbanken hat, wird man mit der elektronischen Version nicht unerheblich Zeit sparen. Auch die Annehmlichkeit, ein Dokument von der CD-ROM direkt in den gerade bearbeiteten Text zu übernehmen, darf man nicht gering schätzen (auch wenn hier eine Möglichkeit zur Übernahme von Dokumentteilen vermißt wird). Allein schon im Hinblick auf die größere Aktualität der Print-Version wird man aber bei der täglichen Arbeit als Richter oder Rechtsanwalt auf diese kaum verzichten können. Wie immer muß die Entscheidung für die Anschaffung der CD-ROM, auch unter Kostengesichtspunkten, letztlich jedem selbst überlassen bleiben. Wer sich jedoch zum Kauf entschließt, hat mit Sicherheit keine schlechte Wahl getroffen.

> *Abb. 4: Suchmaske "Literaturdatenbank "*